# **Petrol Management Systems**

**System Tool Communication Test:**  Communication Test is to check the connection between Reader & PC Connect the reader to the PC via USB & Click on Read ID.If Reader is communicating it will show reader ID that you can modified (Not necessary) otherwise it will give Error of Reading ID **EX** Consult Disease to **24 IN MICHAEL** 

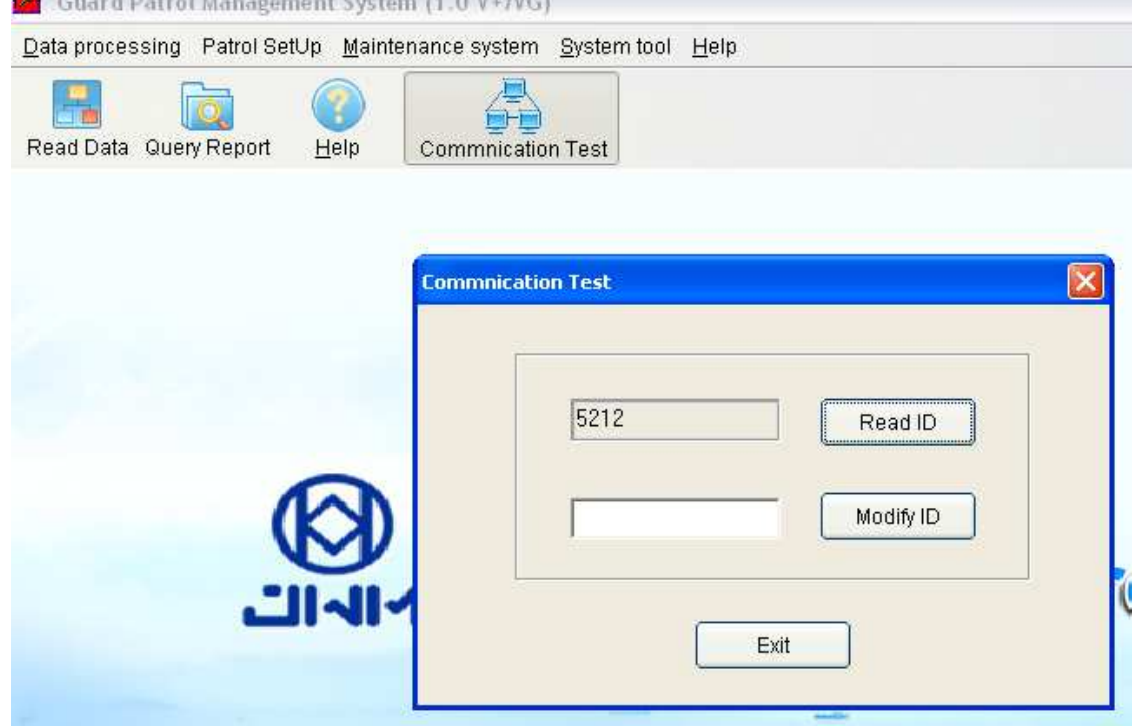

### **Initialize:**

Initialize will clear all data from the Reader (Reader will be Reset)

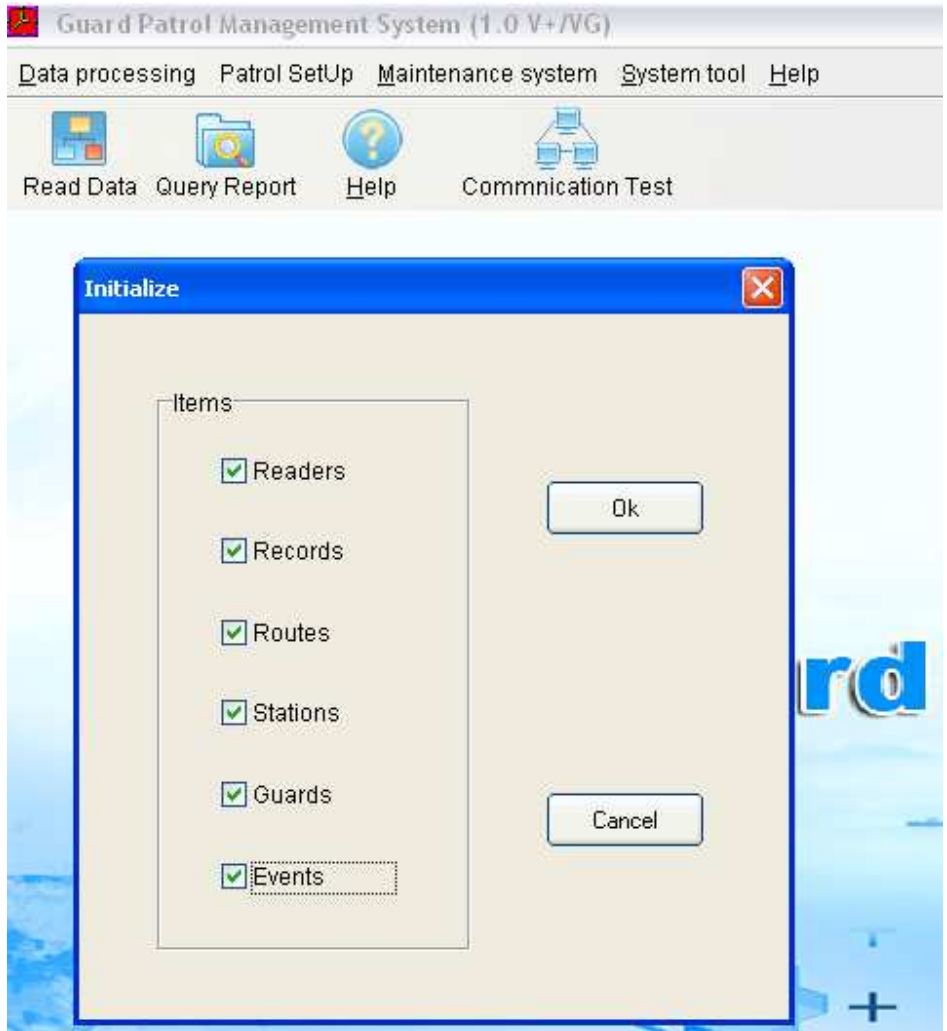

**When the system is operated for the first time, or a reader is used on the system for the first time, it is recommended using it, in order to eliminate all useless records.** 

## **Petrol Setup** Setup Route:

In this you can setup the Route Number & Route Name

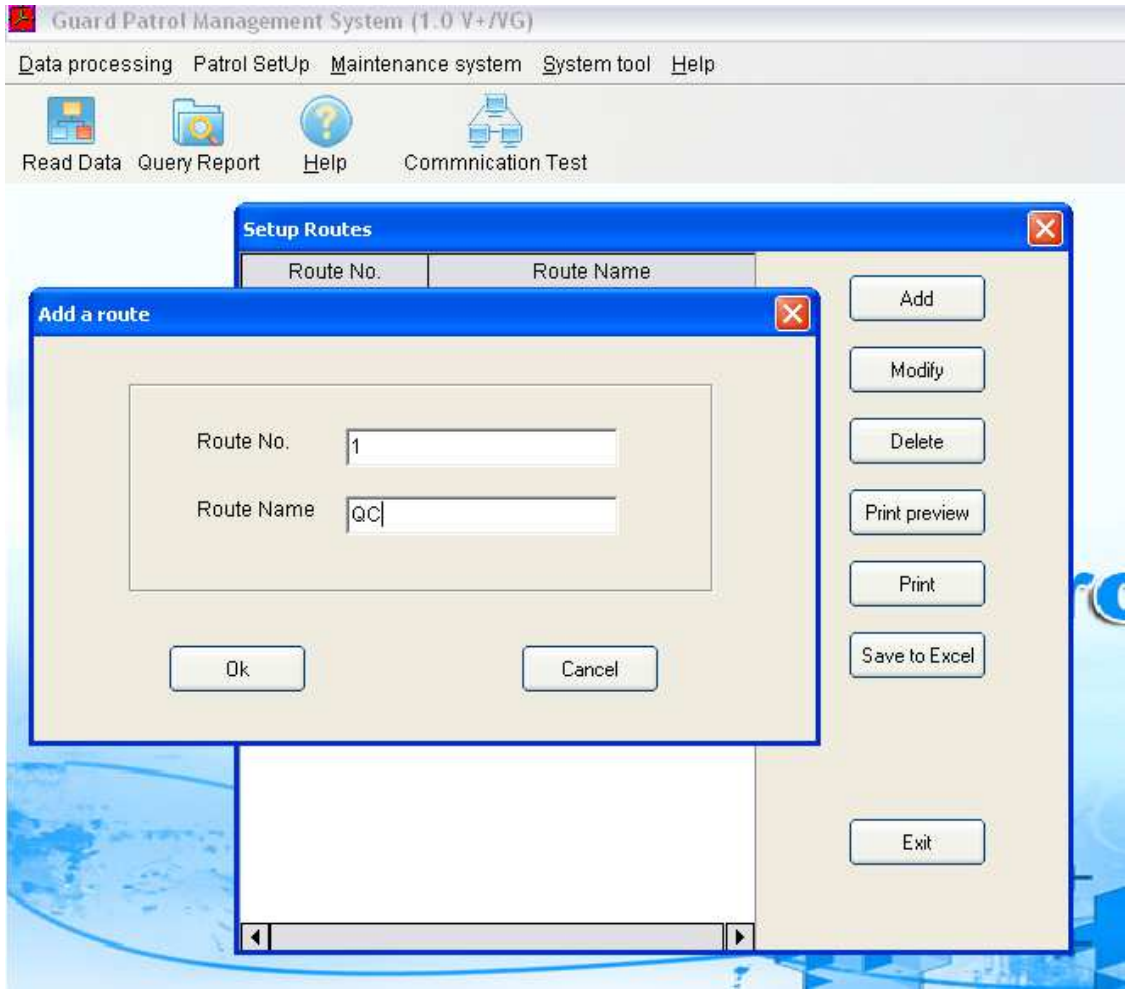

#### **Setup Guard:**

In this you can set the Batch for Each Guard For this first clear all the back from the reader By clicking on Batch Read then Select All & Delete (While clicking on Batch read Clear data has to selected) Then Show the Batch & Click on batch Read &

then write down the Guard Name then click Batch Add (That batch will come on Right Hand Side)

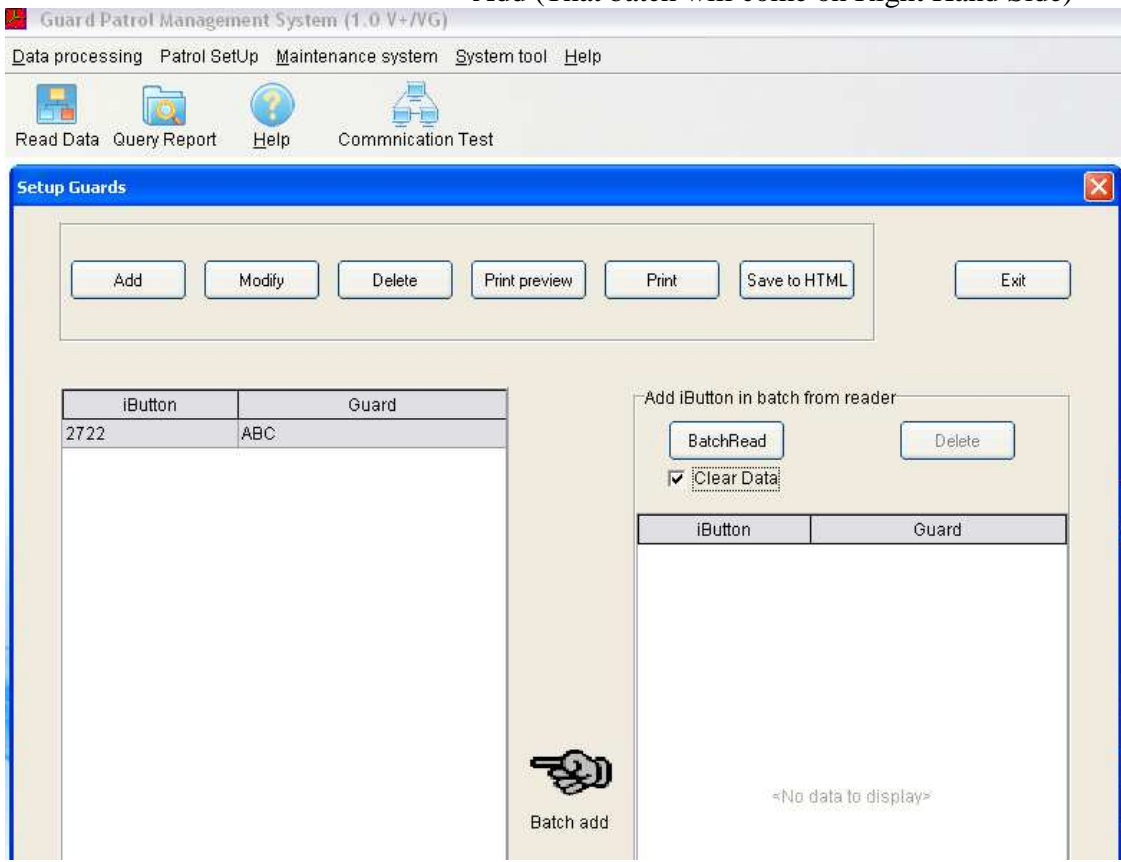

#### **Setup Station:**

In this you can set the Batches for each Station (You can say Gate)

#### **How to Do**

Show station Tag then read the Batch & write Down the Station Name here as well as on the Batch to Identify then click on Batch Add

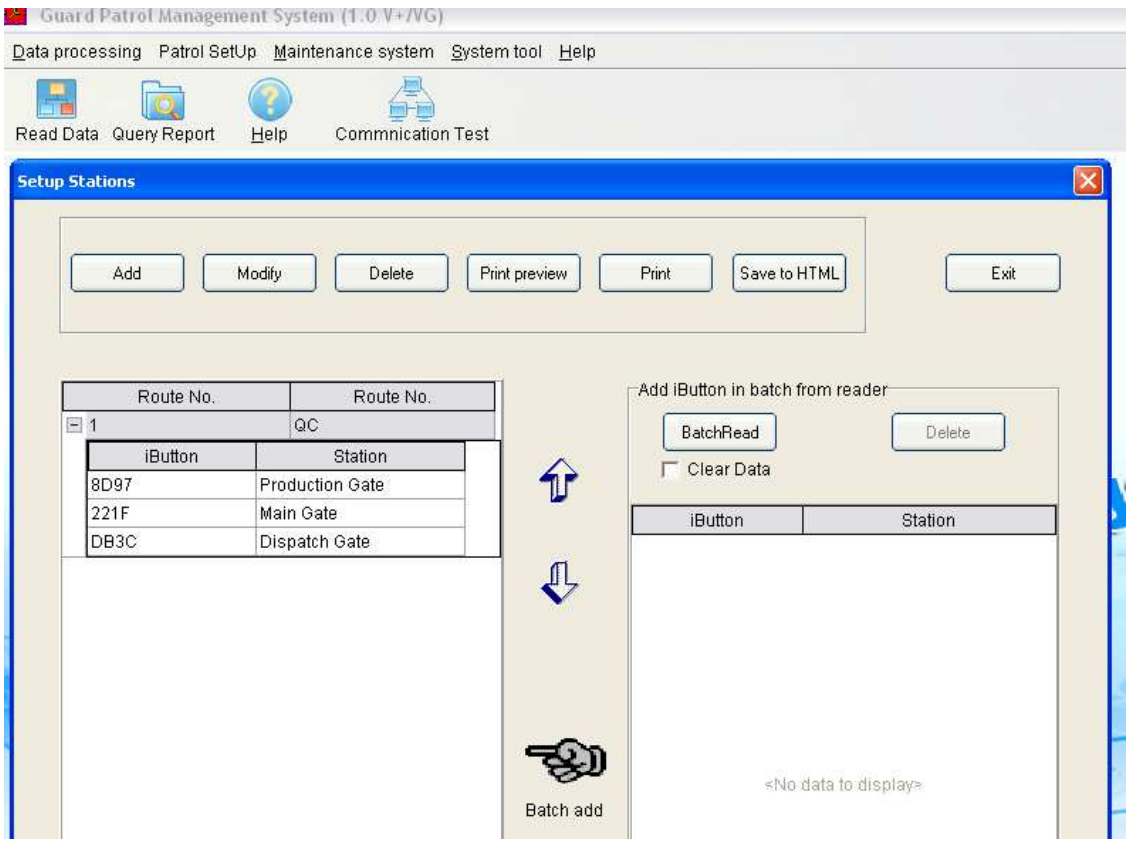

## **Read Data Read Data:**

Read Data will download the Transaction Data From the Reader. Once you Read the Data, you should Save it otherwise it will not be store in the Database & Data will be lost

Note: Once You Read the Data the data will get cleared from the reader so it is mandatory to save the Data

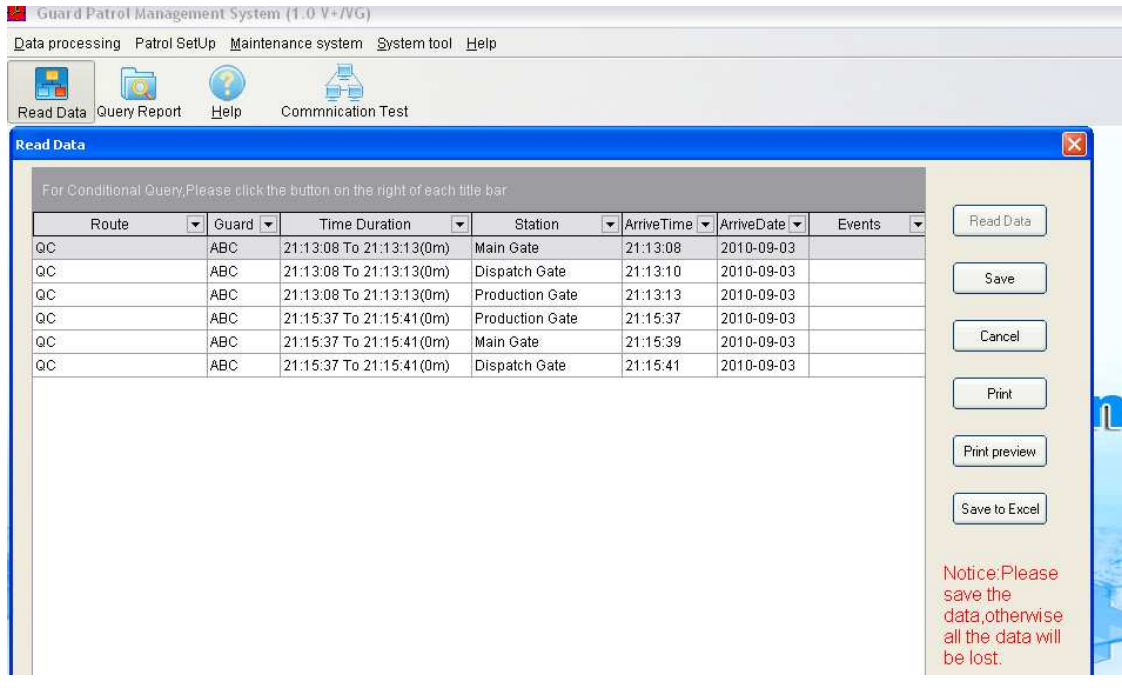

#### **Query Report:** This menu is to view the data periodically

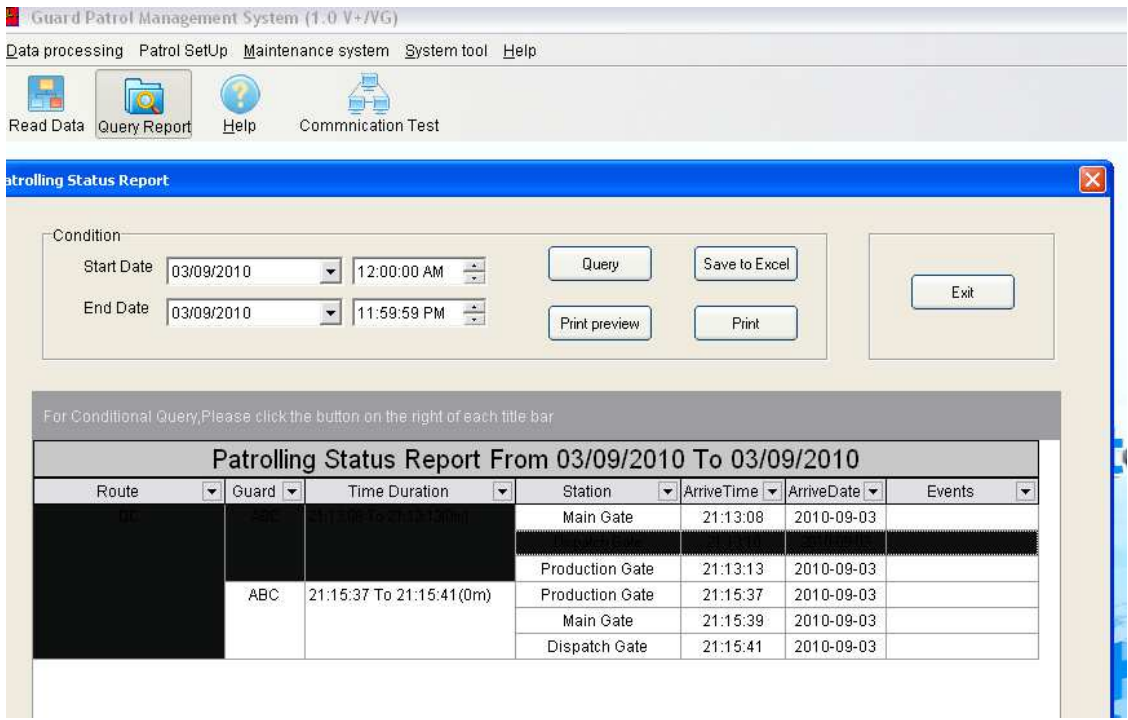